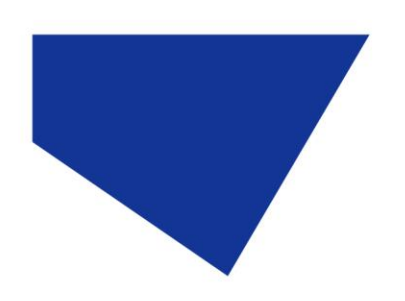

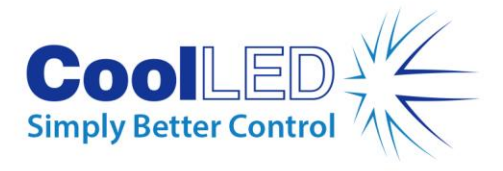

# **pE-4000 Quick Start Guide**

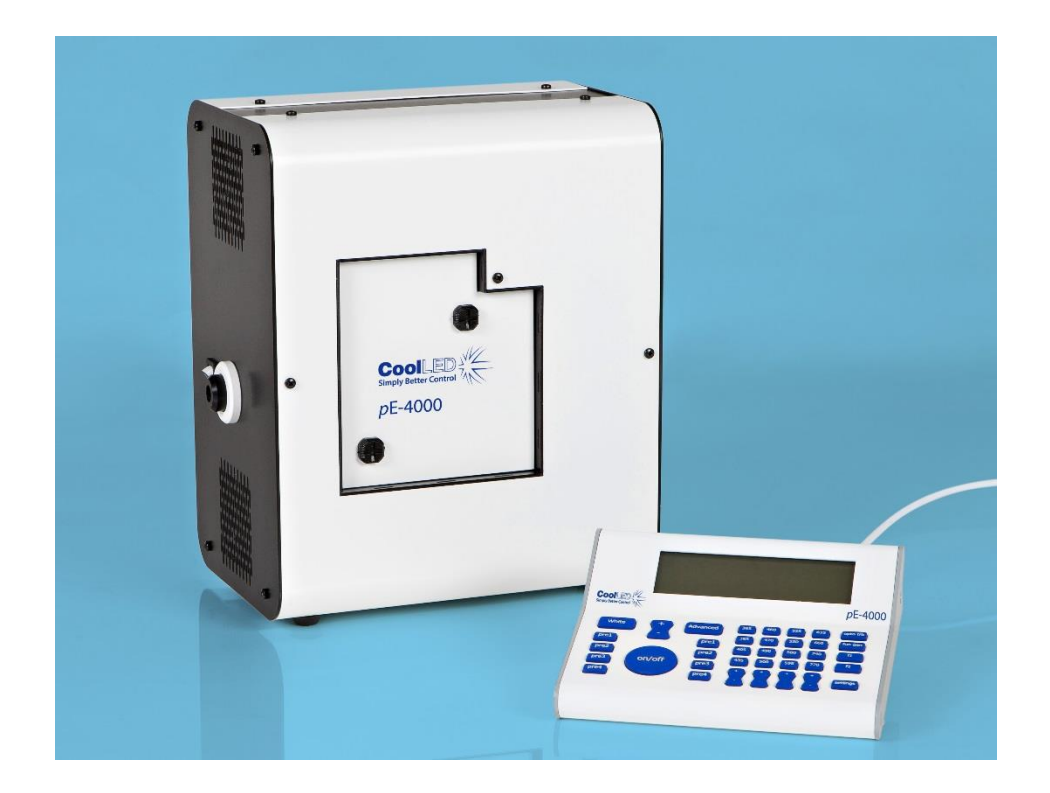

This guide should provide some basic information on the setup and operation of the CoolLED pE-4000 Illumination System.

Before operating this product please read and observe the advice given in the safety section of the full User Manual.

For more detailed information on the full range of options and functions please see the full User Manual.

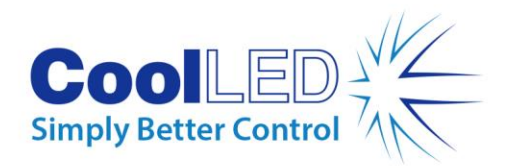

### 1. Contents

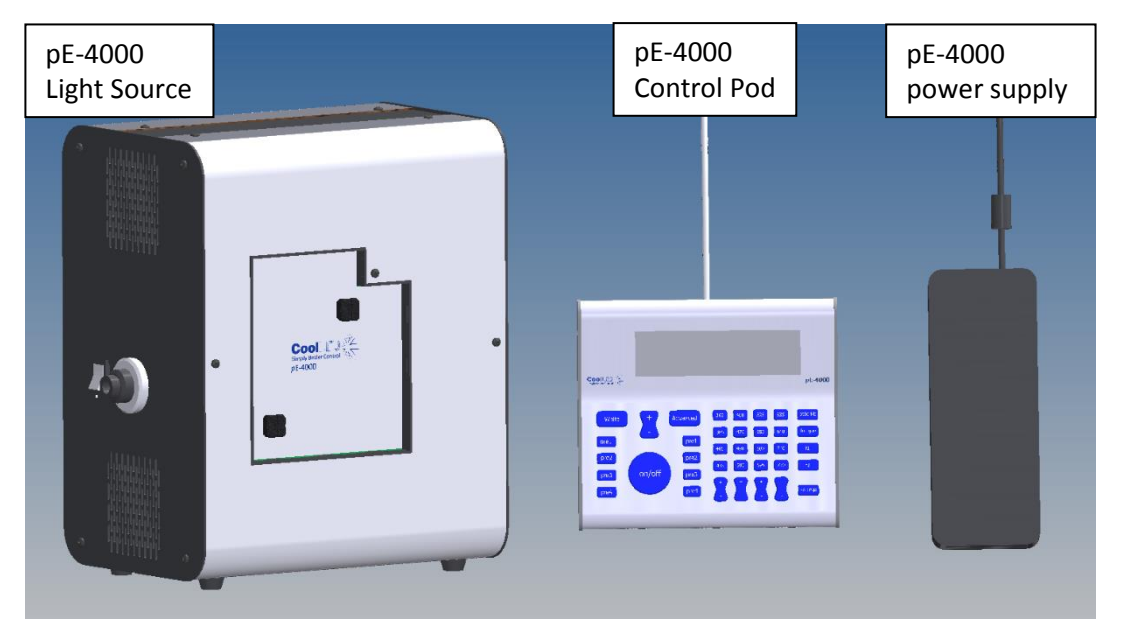

A typical pE-4000 order will include the parts shown. A mains power cable for the specified region of use shall also be included (not pictured). Your order may also include a light guide/fibre, a pE-Expansion Box or a pE-Universal Collimator. For information on these additional components please see the full pE-4000 User Manual or the pE-Universal Collimator User Manual.

## 2. Fitting the Light Guide to the pE-4000

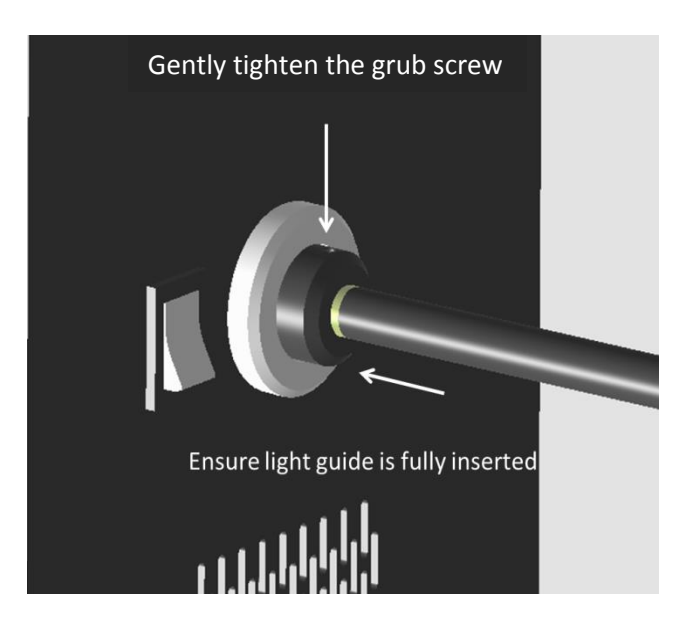

Remove the protective caps from the light guide and insert one end fully into the Light Source. Ensure that the grub screw is fully loosened to avoid any obstruction.

Once fully inserted gently tighten the grub screw to secure the light guide in place.

Insert the other end of the light guide into a suitable collimating adaptor and optimize for an even field of view (if using the pE-Universal Collimator please see the 'pE-Universal Collimator User Manual' for details of carrying out the optical setup).

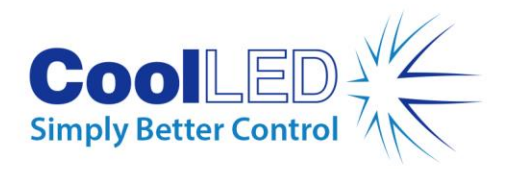

## 3. Connecting the Control Pod and Power Supply

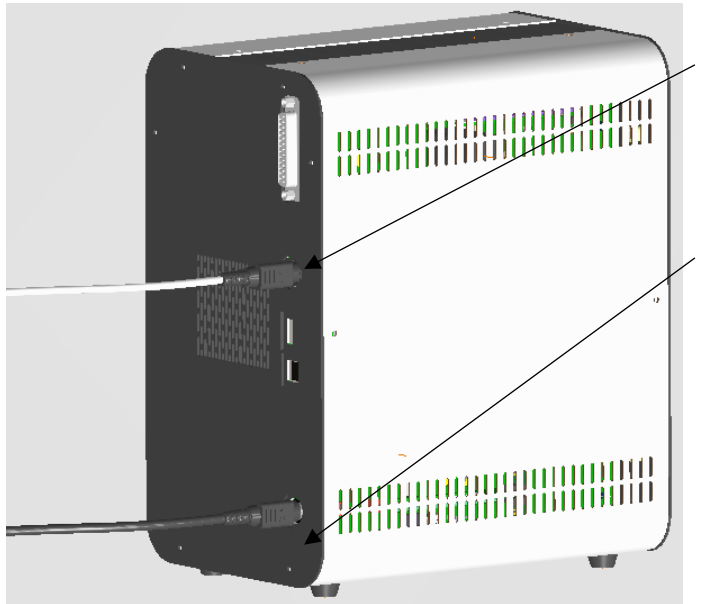

Connect the pE-4000 Control Pod cable to the Light Source. Ensure that the connector is correctly oriented.

Insert the power supply connector into the Light Source.

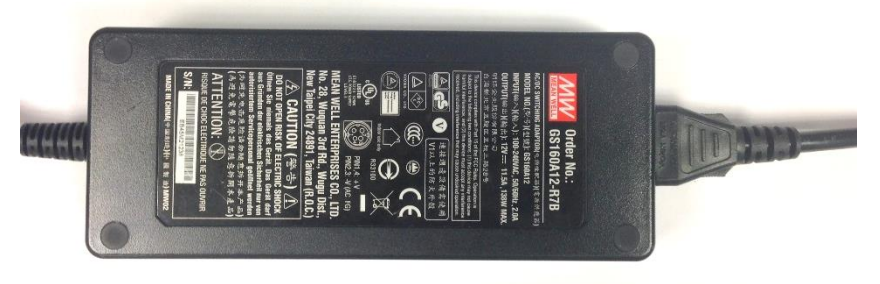

Insert the mains lead connector into the power supply.

Insert the mains plug into an appropriate socket and switch on.

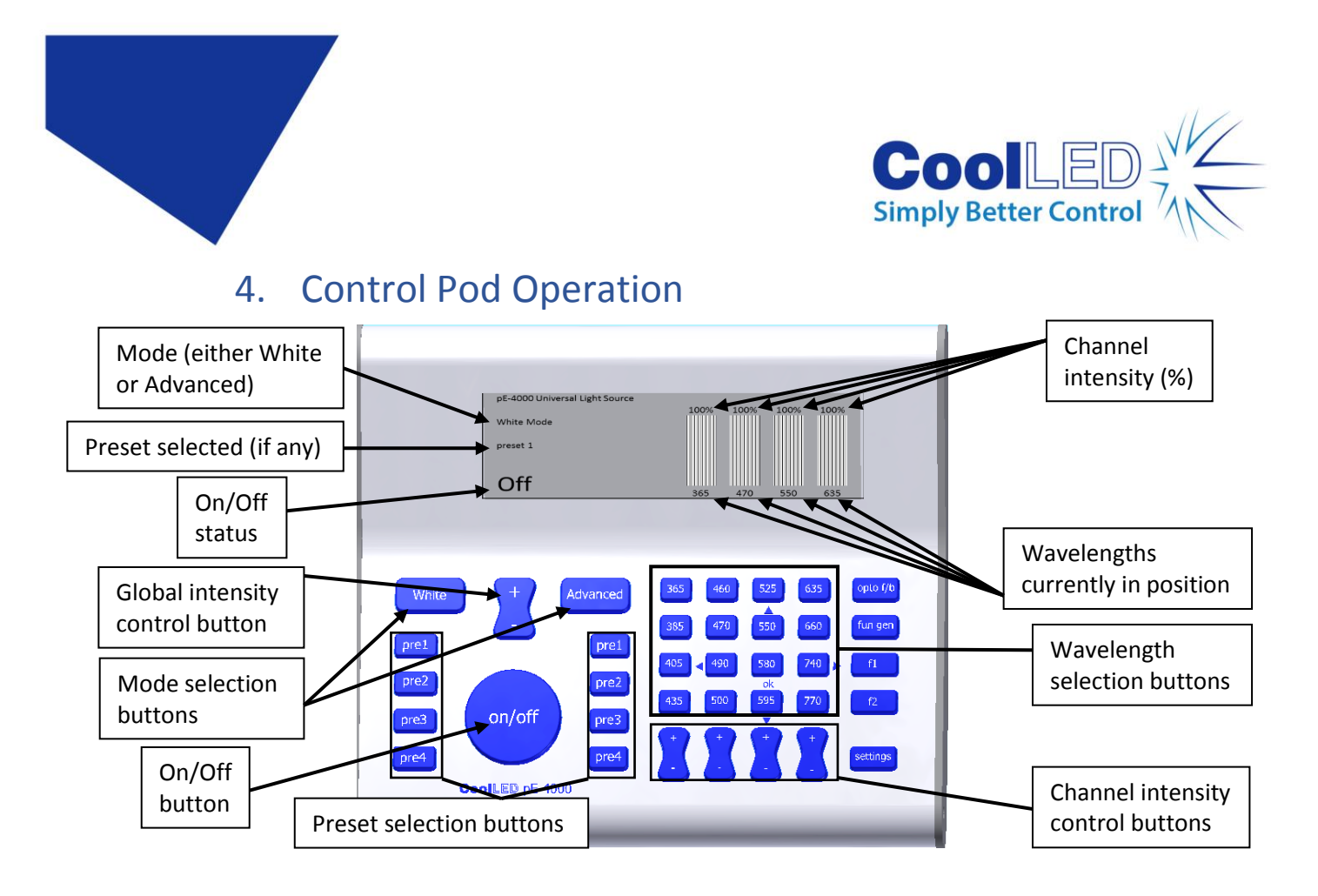

When the system is powered up the Light Source shall be in "White" mode. The only buttons that you will be able to press whilst in this mode are the On/Off button, the global intensity control button, the "White" preset buttons and the "Advanced" button.

"White" mode allows you to work with the saved presets. The wavelengths and intensity levels of these presets can be set. The system will then just allow you to increase and decrease the intensity.

Alternatively the Light Source can be put into "Advanced" mode. This allows full control of all the functions of the Light Source. Once in "Advanced" mode you can select one of the four wavelengths on each of the four channels by pressing the button with the desired wavelength. When selected the wavelength's intensity bar shall appear shaded. A second press of the wavelength button shall put it into the de-selected state, indicated by an unshaded intensity bar.

Pressing the On/Off button shall turn all of the wavelengths that are in the selected state on, this is indicated by a solid intensity bar.

The intensity of each wavelength can be adjusted using the intensity control buttons for each channel.

#### 5. Fitting to the Microscope

Attach the light guide to the microscope using appropriate collimating optics. If using the CoolLED pE-Universal Collimator please see the pE-Universal Collimator User Manual for full details of attaching to the microscope and optimizing the light output.